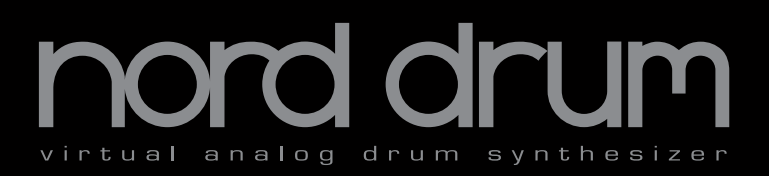

## **Benutzerhandbuch Nord Drum**

Druckausgabe 1.1

Art.-Nr. 50369 Copyright Clavia DMI AB 2012

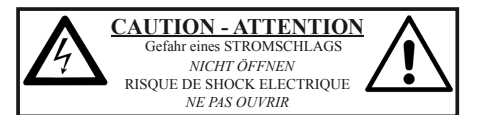

**VORSICHT:** ZUM SCHUTZ VOR EINEM STROMSCHLAG ÖFFNEN SIE NICHT DAS GEHÄUSE. IM INNEREN BEFINDEN SICH KEINE TEILE, DIE VOM ANWENDER GETAUSCHT WERDEN KÖNNEN. WENDEN SIE SICH IM SERVICEFALL AN FACHPERSONAL

*ATTENTION:POUR EVITER LES RISQUES DE CHOC ELECTRIQUE, NE PAS ENLEVER LE COUVERCLE. AUCUN ENTRETIEN DE PIECES INTERIEURES PAR L´USAGER. CONFIER L´ENTRETIEN AU PERSONNEL QUALIFE. AVIS: POUR EVITER LES RISQUES D´INCIDENTE OU D´ELECTROCUTION, N´EXPOSEZ PAS CET ARTICLE A LA PLUIE OU L´HUMIDITET.*

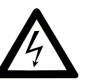

Das Symbol mit gleichseitigem Dreieck und Blitz weist auf nicht-isolierte Spannungen innerhalb des Produktgehäuses hin, die aufgrund ihrer Stärke das Risiko eines Stromschlags für den Anwender darstellen.

Le symbole éclair avec le point de flèche à l'intérieur d'un triangle<br>équilatéral est utilisé pour alerter l'utilisateur de la presence à<br>l'intérieur du coffret de "voltage dangereux" non isolé d'ampleur *suffisante pour constituer un risque d`éléctrocution.*

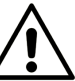

Das Ausrufezeichen im gleichseitigem Dreieck weist auf wichtige Betriebs- und Wartungsanweisungen (Service) in der im Lieferumfang des Produkts enthaltenen Dokumentation hin.

*Le point d´exclamation à l´intérieur d´un triangle équilatéral est employé pour alerter l´utilisateur de la présence d´instructions importantes pour le fonctionnement et l´entretien (service) dans le livret d´instructions accompagnant l´appareil.*

Anweisungen bezüglich des Risikos von Feuer, Stromschlag oder körperlichen Schäden.

#### **WICHTIGE SICHERHEITSHINWEISE** BEWAHREN SIE DIESE ANLEITUNG AUF

**Warnung** - Beim Einsatz von elektrischen Geräten sind folgende Maßnahmen grundsätzlich zu beachten:

1) Lesen Sie diese Anleitung.

2) Bewahren Sie diese Anleitung auf.

3) Beachten Sie alle Warnungen.

4) Folgen Sie allen Anweisungen.

5) Betreiben Sie dieses Gerät nicht in der Nähe von Wasser.

6) Verwenden Sie zum Reinigen ein trockenes Tuch.

7) Das Gerät sollte so aufgestellt werden, dass keine Lüfteröffnungen blockiert werden.

8) Das Gerät sollte nicht in der Nähe von starken Wärmequellen wie Radiatoren, Wärmespeichern oder anderen Geräten betrieben werden, die Wärme abgeben.

9) Das Gerät sollte ausschließlich an einem geerdeten Stromnetz betrieben werden, das den Spezifikationen entspricht, die in diesem Handbuch beschrieben und auf dem Gerät vermerkt sind.

10) Schützen Sie das Netzkabel vor mechanischer Belastung: Das Netzkabel darf im speziellen an den Anschlussbuchsen und an dem Netzanschluss nicht geknickt werden.

11) Verwenden Sie ausschließlich die vom Hersteller empfohlenen - Erweiterungen/Zubehörteile.

12) Zum Betrieb auf einem Rollwagen, Stativ, Ständer oder Tisch verwenden Sie das vom Hersteller empfohlene Zubehör. Beim Betrieb auf einem Rollwagen achten Sie darauf, dass diese Kombination nicht kippt und Dritte verletzt.

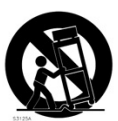

13) Entfernen Sie während einem Gewitter oder bei längerer Lagerung das Netzkabel.

14) Das Gerät muss von autorisiertem Personal gewartet werden. Der Servicefall tritt ein, wenn das Netzkabel beschädigt wurde, Gegenstände oder Flüssigkeiten in das Gerät gefallen/gelaufen sind, das Gerät Regen ausgesetzt war, nicht ordnungsgemäß arbeitet oder sich Betrieb auffällig verhält, wenn das Gerät heruntergefallen ist oder das Gehäuse beschädigt wurde.

#### Zusätzliche Sicherheitshinweise

Auf dem Gerät dürfen keine offenen Flammen wie Kerzen abgestellt werden;

Verwenden Sie dieses Gerät nicht unter tropischen Bedingungen.

**WARNUNG:** Zum Schutz vor Brand oder Kurzschluss darf dieses Gerät weder Regen noch Feuchtigkeit ausgesetzt werden.

Das Gerät darf weder Tropf- noch Spritzwasser ausgesetzt werden, Auf dem Gerät dürfen keine Flüssigkeitsbehälter wie Vasen etc. abgestellt werden.

Der Netzstecker dient als Geräteabschluss und muss zu jederzeit frei zugänglich sein.

Il convient de ne pas placer sur l´appareil de sources de flammes nues, telles que des bougies allumées;

L´appareil n'est pas destiné á étre utilisé sous un climat tropical.

L´appareil ne doit pas étre exposé á des égouttements d´eau ou des éclaboussures et de plus qu´aucun objet rempli de liquide tel que des vases ne doit étre placé sur l´appareil.

Lorsque la prise du résau d'alimentation est utilisée comme dispositif de déconnexion, ce dispositif doit demeuré aisément accessible.

**Warenzeichen:** Das Nord-Logo ist ein Warenzeichen von Clavia DMI AB. Alle weiteren in diesem Handbuch benutzten Warenzeichen sind Eigentum ihres jeweiligen Besitzers.

Spezifikationen und Design können ohne vorherige Ankündigung geändert werden. **Copyright © Clavia DMI AB**

## **Nord Drum Benutzerhandbuch**

**College** 

#### **1 [Stativadapter & Anschlüsse](#page-3-0)**

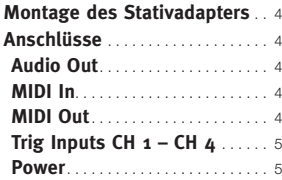

#### **2 [Einstieg](#page-5-0)**

 $\mathcal{L}$ 

÷

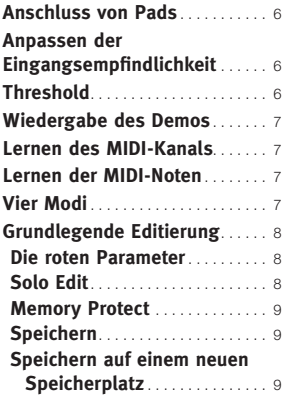

#### **3 [Referenz](#page-9-0)**

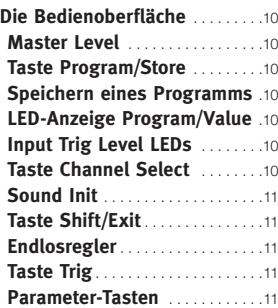

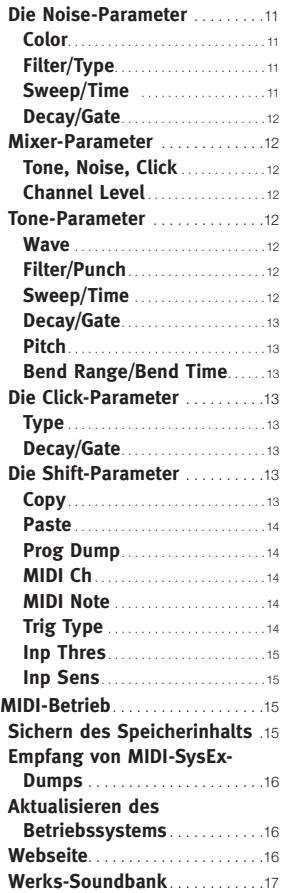

#### **4 [Anhang](#page-16-0)**

m.

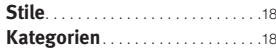

# <span id="page-3-0"></span>**1 Stativadapter & Anschlüsse**

## **Montage des Stativadapters**

Mit Hilfe des Stativadapters sowie einer entsprechenden Klemme können Sie das Nord Drum auf einem Stativ montieren. Der Stativadapter hat einen Durchmesser von 23 mm und passt daher für die meisten Universalklemmen.

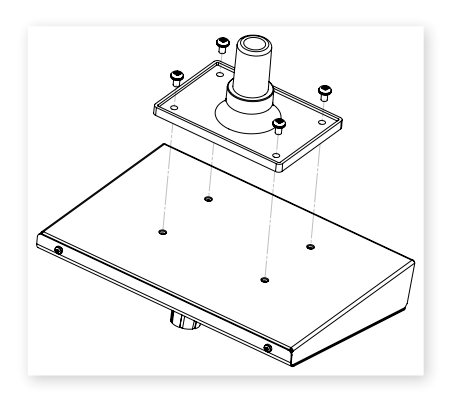

## **Anschlüsse**

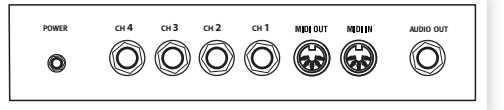

#### **Audio Out**

Der Audio-Ausgang ist als 6,3 mm Monoklinkenbuchse mit Line-Pegel ausgeführt.

- E *Schalten Sie immer zuerst das Nord Drum und zuletzt Ihr Verstärkersystem ein: Das Ausschalten erfolgt in umgekehrter Reihenfolge.*
- E *Das Nord Drum kann im gesamten hörbaren Bereich Klänge mit extremen und schnellen Dynamikänderungen erzeugen. Gehen Sie daher im Betrieb und bei der Editierung sehr sorgfältig vor. Belassen Sie die Lautstärke auf einem durchschnittlichen Pegel: So wird eine Überlastung des nachfolgenden Wiedergabesystems verhindert, wenn Sie drastische Änderungen an den Parametern vornehmen.*

#### **MIDI In**

Verbinden Sie den MIDI Input mit einem Drum-Pad oder Sequenzer, sofern Sie die Sounds im Nord Drum über MIDI steuern möchten. Der MIDI Input dient auch zur Aktualisierung des Geräts auf ein neueres Betriebssystem.

#### **MIDI Out**

Verbinden Sie den MIDI Output mit einem Computer oder Sequenzer, um die Einstellungen der Sounds im Nord Drum als Program Dump über MIDI zu übertragen. Jede Performance auf den an den Trig Inputs angeschlossenen Pads wird zudem als MIDI-Noten übertragen.

#### <span id="page-4-0"></span>**Trig Inputs CH 1 – CH 4**

Schließen Sie geeignete Signal-Quellen an den 6,3 mm Buchsen Trig Input an. Diese Eingänge können mit ganz unterschiedlichen Signalen belegt werden. Die Empfindlichkeit und der Schwellwert wird für jeden Eingang über die Parameter Inp Sens und Inp Thres eingestellt – im folgenden Kapitel erfahren Sie mehr dazu.

Das Nord Drum wurde in der Entwicklungsphase mit vielen verschiedenen Pads getestet. Die Trig Inputs sind extrem vielseitig nutzbar und können mit ganz unterschiedlichen Signalen angesteuert werden. Sie bieten ein sehr schnelles und dynamisches Ansprechverhalten.

Wenn Sounds doppelt getriggert oder Flams erzeugt werden oder die Ansprache des Nord Drum extrem langsam ist, überprüfen Sie die Einstellungen für die Parameter Trig Type, Inp Thres und Inp Sens. Weitere Informationen zur Anpassung dieser Einstellungen finden Sie auf [Seite](#page-5-1) 6 und [Seite](#page-13-1) 14.

#### **Power**

Schließen Sie das Netzteil des Nord Drum am Eingang Power an. Sofern das originale Netzteil nicht zur Verfügung steht, verwenden Sie ein Hohlstecker-Netzteil mit 12 Volt DC, 250 mA und innen liegendem Pluspol. Der Außendurchmesser des Steckers beträgt 5,5 mm, der Innendurchmesser ist 2,1 mm.

## **Anschluss von Pads**

1 Schließen Sie ein Pad an einem der vier Trig Inputs des Nord Drum an. Die Trig Inputs können mit Mono- oder Stereoklinkenstecker belegt werden.

<span id="page-5-0"></span>**2 Einstieg** 

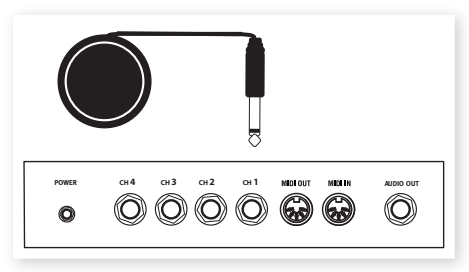

 *In den Werks-Sounds ist Kanal 1 den Bass-Drum-Sounds zugeordnet, Kanal 2 der Snare, Kanal 3 dem Hi Tom und Kanal 4 dem Lo Tom.*

## <span id="page-5-1"></span>**Anpassen der Eingangsempfindlichkeit**

- 1 Schlagen Sie ein Pad an, hören Sie den Sound des Nord Drum ab und betrachten Sie dabei die LED Input Trig Level im jeweiligen Kanal. Die LEDs spiegeln die Stärke des anliegenden Trigger-Signals wider.
- 2 Die rote LED sollte bei maximaler Anschlagsstärke etwas länger leuchten.

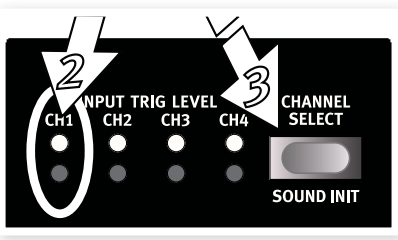

- 3 Drücken Sie die Taste Channel Select, um die dauerhaft grün leuchtende LED auf den Kanal weiterzuschalten, an dem das Pad angeschlossen ist. Mit diesem Vorgang verschieben Sie den Edit-Fokus: Sie können nun die Einstellungen in diesem spezifischen Kanal ändern.
- 4 Halten Sie Shift gedrückt und drücken Sie die Taste Inp Sens auf der Nord-Drum-Oberfläche. Die rote LED über der Taste beginnt zu blinken: Das bedeutet, dass der unterhalb der zweiten Reihe aufgedruckte Parameter nun zur Editierung angewählt ist.

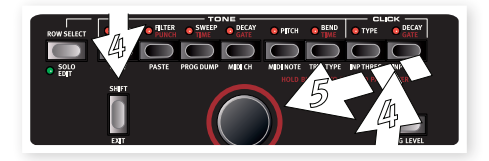

5 Schlagen Sie das Pad erneut an und passen Sie die Eingangsempfindlichkeit an, indem Sie die Pad-Ansprache über den Endlosregler mit der Anschlagsstärke abgleichen.

## **Threshold**

Wenn Sie mehrere Pads oder andere Schlagzeug-Komponenten spielen, die an derselben Hardware befestigt sind, können Sie mit dem Parameter Inp Thres etwaige unerwünschte Trigger der anderen Eingabe-Geräten unterdrücken.

- $\Box$  Wählen Sie den Kanal aus, der die unerwünschten Trigger empfängt.
- 2 Halten Sie Shift gedrückt und drücken Sie die Taste Inp Thres.

<span id="page-6-0"></span>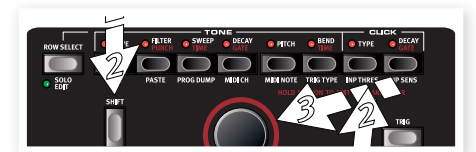

- 3 Schlagen Sie das Pad oder die Trommel an, die das Übersprechen des Triggers verursacht, und heben Sie den Wert für Inp Thres mit dem Endlosregler an, bis der Nord-Drum-Kanal nicht mehr getriggert wird.
- 4 Schlagen Sie nun das Pad an, mit dem das Nord Drum getriggert werden soll, um sicherzustellen, dass die Einstellung für Inp Thres die Ansprache nicht verändert hat.

## **Wiedergabe des Demos**

- 1 Drücken Sie gleichzeitig die Tasten Program, Channel Select und Trig, um die Demo-Wiedergabe zu starten.
- 2 Bedienen Sie währenddessen den Endlosregler, um die verschiedenen Sounds der Werks-Soundbank abzuhören.
- 3 Mit Shift/Exit halten Sie die Wiedergabe an.

## **Lernen des MIDI-Kanals**

Wenn Sie das Nord Drum über einen MIDI-Controller steuern möchten, können der MIDI-Kanal und die Noten, die der Controller ausgibt, im Nord Drum automatisch zugewiesen werden und die vier Kanäle triggern.

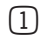

1 Schließen Sie einen MIDI-Controller (z. B. ein MIDI-Pad) am MIDI Input des Nord Drum an.

- 2 Drücken Sie die Tasten Shift und MIDI Ch und wählen Sie mit dem Endlosregler "L r n".
- M *Die LED über der Taste MIDI Ch blinkt und zeigt, dass Sie System-Parameter verändern.*
- 3 Übertragen Sie eine MIDI-Note oder einen anderen Befehl vom MIDI-Controller. Der eingehende Kanal wird im LED angezeigt.
- M *Das Nord Drum kann immer nur auf einem MIDI-Kanal angesprochen werden.*

### **Lernen der MIDI-Noten**

- 1 Schließen Sie einen MIDI-Controller (z. B. ein MIDI-Pad) am MIDI Input des Nord Drum an.
- 2 Drücken Sie die Taste Channel Select am Nord Drum, um einen der Kanäle auszuwählen.
- 3 Halten Sie Shift und drücken Sie die Taste MIDI Note. Wählen Sie mit dem Endlosregler die Einstellung "L r n" (nach dem Wert 127).
- 4 Schlagen Sie an dem MIDI-Gerät das Pad an, das Sie dem gewählten Nord-Drum-Kanal zuweisen möchten.

Die ausgegebene Notennummer, die das MIDI-Pad ausgibt, wird diesem Nord-Drum-Kanal zugewiesen und im Display angezeigt.

- 5 Wiederholen Sie die Schritte 2, <sup>3</sup> und 4, um die übrigen drei Kanäle anderen MIDI-Notennummern des MIDI-Geräts zuzuweisen.
- 6 Drücken Sie die Program-Taste, um den System-Edit-Modus zu verlassen.

## **Vier Modi**

Wenn im Display der Buchstabe P und eine Zahl angezeigt werden, befinden Sie sich im Program-Modus. Mit dem Endlosregler können Sie eines der 99 Programme auswählen.

Wenn eine der roten LEDs in den Reihen unter dem LED leuchtet und dort eine oder zwei Zahlen erscheinen, befinden Sie sich im Edit-Modus, in dem Sie die Einstellung für den aktuellen Parameter mit dem Endlosregler verändern können.

<span id="page-7-0"></span>Der Modus Solo Edit wird aktiviert, wenn Sie Shift gedrückt halten und die Taste Row Select/Solo Edit drücken. Wenn Sie den Kanal triggern, klingt nur die Komponente, die gerade editiert wird.

Wenn eine der LEDs in der unteren Reihe blinkt, bedeutet das, dass der System-Modus aktiv ist: In diesem Modus können Sie die Parameter mit dem Endlosregler editieren, die unterhalb der zweiten Reihe aufgedruckt sind.

## **Grundlegende Editierung**

Das Nord Drum bietet vier Kanäle und kann entsprechend vier Sounds gleichzeitig erzeugen. Alle Kanäle verfügen über einen kompletten und identischen Parametersatz.

Ein Sound im Nord Drum besteht aus den drei Komponenten Noise, Tone und Click, die jeweils einen individuellen Parametersatz bieten.

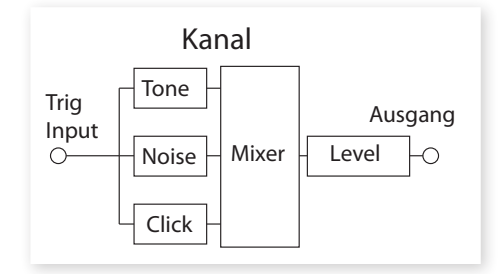

- 1 Über die Taster Trig in der rechten unteren Ecke können Sie jeweils den Sound in einem Kanal wiedergeben. Das Triggern über die Oberfläche erfolgt mit einer festen Velocity.
- *Wenn Sie Pads anschließen, können Sie den Sound auch anschlagsdynamisch anspielen.*
- 2 Drücken Sie mehrfach die Taste Channel Select, um einen der vier Kanäle auszuwählen.

Die einzelnen Kanal-Parameter sprechen Sie über die Matrix aus zwei Reihen mit jeweils acht Tasten an.

3 Ein Parameter wird einfach durch Drücken einer Taste aufgerufen. Dadurch wird der Edit-Modus aktiviert und das Display zeigt die jeweiligen Parameterwerte an.

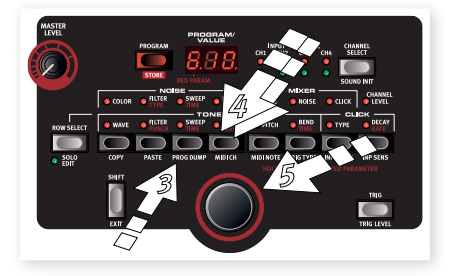

- 4 Um auf die Reihe mit den unteren Parametern zu wechseln, tippen Sie eine Parameter-Taste doppelt an oder verwenden die Taste Row Select auf der linken Seite.
- 5 Verwenden Sie den Endlosregler, um die Parameter-Einstellung zu verändern.
- 6 Drücken Sie mehrfach die Taste Channel Select, um den zu editierenden Kanal auszuwählen.

#### **Die roten Parameter**

Acht Tasten sind zusätzliche Parameter zugeordnet, die in roter Farbe auf der Oberfläche vermerkt sind. Diese Parameter werden im Display mit doppelten Werten dargestellt, wobei der rote Parameter links angegeben wird.

 $(1)$  Der zusätzliche linke Wert wird geändert, indem Sie die Parameter-Taste gedrückt halten und dann den Endlosregler bedienen.

#### **Solo Edit**

Mit der Funktion Solo Edit können Sie exklusiv die Komponenten Noise, Tone oder Click wiedergeben, indem Sie die zugehörigen Parameter auswählen. Auf diese Weise können Sie während der Editierung der Parameter die spezifische Komponente einzeln abhören, die Sie gerade bearbeiten.

<span id="page-8-0"></span>1 Halten Sie Shift gedrückt und drücken Sie die Taste Row Select/Solo Edit, um den Modus Solo Edit zu aktivieren.

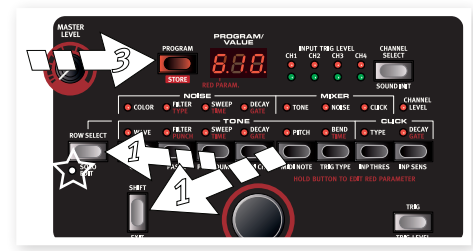

- 2 Schlagen Sie ein Pad an oder verwenden Sie die Taste Trig, um nur die Komponente abzuhören, die gerade bearbeitet wird.
- *Wenn der Parameter Channel Level angewählt ist, werden alle Komponenten wiedergegeben.*
- 3 Drücken Sie die Program-Taste, um den Modus Solo Edit zu verlassen. Das LED zeigt nun wieder ein P sowie die nachfolgende Programm-Nummer.

#### **Memory Protect**

Im Werkszustand ist es nicht möglich, Programme im Gerät zu speichern, bis Sie den Speicherschutz deaktivieren. Dazu müssen Sie einen der System-Parameter verändern.

- M *Wenn Memory Protect aktiv ist, wird "P r t" im Display angezeigt, wenn Sie versuchen, ein Programm zu speichern.*
- 1 Halten Sie Shift gedrückt und drücken Sie wiederholt die Taste Prog Dump, bis "P On" im Display erscheint.
- 2 Stellen Sie diesen Parameter mit dem Endlosregler auf "P Of".

Nun können Sie so lange Programme speichern, bis dieser Parameter wieder aktiviert wird.

3 Durch erneutes Drücken der Program-Taste verlassen Sie den System-Modus.

### <span id="page-8-1"></span>**Speichern**

Wenn ein Programm verändert wurde, erscheint ein Punkt neben der Programm-Nummer im Display.

Wenn Sie ein anderes Programm anwählen, gehen die Änderungen verloren. Wenn Sie die vor-

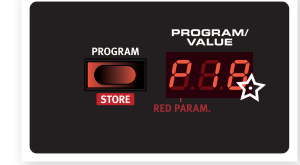

genommenen Änderungen behalten möchten, müssen Sie das editierte Programm speichern.

- 1 Halten Sie Shift gedrückt und drücken Sie die Taste Program/Store.
- Das Display beginnt zu blinken.

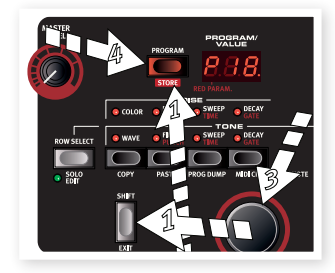

3 Drücken Sie Program/Store erneut, ohne den Endlosregler zu bedienen, um das editierte Programm auf dem aktuellen Speicherplatz zu speichern.

#### **Speichern auf einem neuen Speicherplatz**

- 1 Halten Sie Shift gedrückt und drücken Sie die Taste Program/Store. Das Display beginnt zu blinken.
- 2 Wählen Sie mit dem Endlosregler einen Speicherplatz für das neue Programm aus.
- 3 Bestätigen Sie den Vorgang, indem Sie Store ein zweites Mal drücken.

Mit dieser Methode können Sie auch Kopien eines Programms erstellen.

## <span id="page-9-0"></span>**3 Referenz**

## **Die Bedienoberfläche**

#### **Master Level**

Über den Regler Master Level steuern Sie die Gesamtlautstärke des Nord Drum. Dieser Regler ist nicht programmierbar.

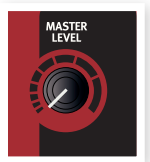

#### **Taste Program/Store**

Drücken Sie die Program-Taste, um von jedem anderen Modus in den Program-Modus zu wechseln. In der LED-Anzeige wird der Buchstabe P und eine Zahl angezeigt. Der Nord Drum enthält insgesamt 99 Programme.

M *Bei einem editierten, aber nicht gespeicherten Programm erscheint ein Punkt*

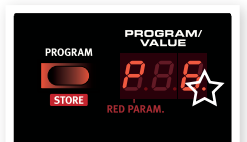

*rechts unten in der LED-Anzeige.*

#### **Speichern eines Programms**

Das Speichern von Programmen wird auf [Seite](#page-8-1) 9 beschrieben.

#### **LED-Anzeige Program/Value**

Im **Program-Modus** wird im Display ein P gefolgt von einer Zahl zwischen 1 und 99 angezeigt.

# PROGRAM

#### Der Edit-Modus ist aktiv, sobald einer der Parameter im Nord

Drum ausgewählt wurde. Die jeweiligen Einstellungen werden durch Buchstaben und/oder Zahlen dargestellt. Bei Parametern mit zwei einstellbaren Werten wird der eine links und der andere rechts in der Anzeige dargestellt.

Um einen der roten Parameter zu bearbeiten,

halten Sie die entsprechende Parameter-Taste gedrückt und bedienen den Endlosregler.

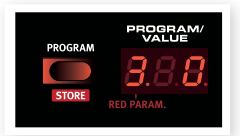

#### Um den Solo-Edit-

Modus zu aktivieren, halten Sie die Shift-Taste gedrückt und drücken die Taste Row Select/Solo Edit. Die Solo Edit LED blinkt und die bearbeitete Komponente wird solo geschaltet.

Wenn Sie die Shift-Taste halten und eine Parameter-Taste drücken, wird ein System-Parameter und damit der System-Modus ausgewählt.

#### **Input Trig Level LEDs**

Die Input LEDs leuchten, wenn in den vier Input-Kanälen ein Signal anliegt. Eine dauerhaft leuchtende grüne LED zeigt an, dass ein Kanal zur Bearbeitung ausgewählt wurde.

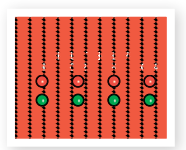

Die roten LEDs der oberen Reihe leuchten kurz auf, wenn an einem der Trigger-Eingänge ein kräftiges Signal registriert wurde. Sie leuchten länger, wenn Sie den Eingang mit maximaler Spielstärke triggern.

#### **Taste Channel Select**

Drücken Sie mehrfach die Channel-Select-Taste, um den Kanal auszuwählen, den Sie über die Trig-Taste auf der Oberfläche triggern bzw. dessen Parameter Sie bearbeiten möchten.

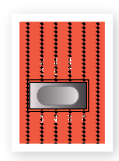

 *Wenn kein Kanal über die Taste Channel Select ausgewählt wurde, kann die Auswahl auch über die Pads erfolgen. Bei manueller Auswahl über die Kanal-Taste drücken Sie einmal die Program-Taste, um zum QSECBP™-Modus (schnelle Kanal-Auswahl über Pads) zurückzukehren.*

#### <span id="page-10-0"></span>**Sound Init**

Halten Sie die Shift-Taste gedrückt und drücken Sie die Taste Channel Select, um alle Parameter dieses Kanals auf die Voreinstellung zurückzusetzen.

#### **Taste Shift/Exit**

Die Shift-Taste wird zusammen mit den anderen Tasten benutzt, um zusätzliche Funktionen aufzurufen. Diese Zusatzfunktionen sind jeweils aus der Beschriftung unterhalb der Taste ersichtlich.

Über die Shift-Taste können Sie außerdem Speichervorgänge abbrechen, die Sie doch nicht durchführen möchten.

#### **Endlosregler**

Mit dem Endlosregler wählen Sie Programme aus und stellen Werte für ausgewählte Parameter ein.

#### **Taste Trig**

Mit der Trig-Taste können Sie den ausgewählten Kanal direkt am Gerät triggern. Wenn Sie die Shift- und Trig-Tasten gedrückt halten, können Sie über den Endlosregler die Velocity der Trig-Taste einstellen.

#### **Parameter-Tasten**

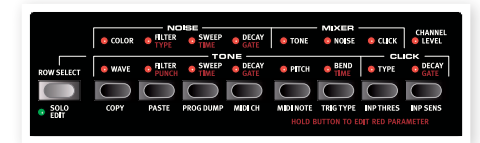

Über diese acht Tasten haben Sie Zugriff auf die verschiedenen Parameter. Sobald Sie eine dieser Tasten drücken, wird der Edit-Modus aktiviert.

Ist ein Parameter der oberen Reihe ausgewählt, können Sie durch schnelles zweimaliges Antippen der gleichen Taste bzw. durch Drücken der Taste Row Select zur unteren Parameter-Reihe wechseln.

Um einen der roten Parameter zu bearbeiten, halten Sie die entsprechende Taste gedrückt und bedienen dann den Endlosregler.

#### **Die Noise-Parameter**

Es stehen mehrere Noise-Typen zur Auswahl. Über die Noise-Parameter Filter und Sweep lässt sich der Noise-Sound individuell bearbeiten.

#### **Color**

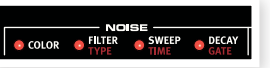

Der Color-Para-

meter beeinflusst den Klang des Noise-Sounds. Bei Werten unter 0 ist der Bass-Anteil stärker, bei Werten über 0 schwächer ausgeprägt.

*Wertebereich: -10 - 10*

#### **Filter/Type**

Der Noise Filter ist ein Tiefpassfilter, der bestimmt, wie viel im oberen Frequenzbereich des Noise-Sounds herausgefiltert wird. Je niedriger der eingestellte Wert ist, desto dumpfer ist der Sound.

Für den zweiten Parameter Filter Type stehen sieben Filtertypen mit ansteigender Resonanz und entsprechend unterschiedlichem Klangcharakter zur Auswahl. Um zwischen den Typen umzuschalten, halten Sie die Taste gedrückt und bedienen den Endlosregler.

*Filterbereich: 0 - 99 Wertebereich: 1 - 7*

#### **Sweep/Time**

Über die Parameter Sweep/Time können Sie den Noise Filter beim Triggern auf Basis einer Hüllkurve ein wenig öffnen. Der anschlagsdynamische Sweep-Parameter bestimmt dabei, wie stark der Filter geöffnet wird.

Der Time-Parameter bestimmt die Laufzeit der Hüllkurve. Die Time-Einstellung verhält sich proportional zur Einstellung für Decay (siehe unten). Zur Bearbeitung halten Sie die Taste gedrückt und bedienen den Endlosregler. Bei einem Time-Wert von 9 entspricht die Laufzeit der Hüllkurve der Decay-Dauer.

*Wertebereich Sweep: 0 - 10 Wertebereich Time: 0 - 9*

#### <span id="page-11-1"></span><span id="page-11-0"></span>**Decay/Gate**

Über den Decay-Parameter stellen Sie die Dauer des Noise-Sounds ein. Je höher der Wert, desto länger dauert der Sound an.

Der Gate-Parameter bestimmt, ob der Noise-Sound kontinuierlich (Einstellung "n"), mit "Soft Knee"-Charakteristik ("S") oder sehr schnell ("G") ausklingt. Um den Gate-Parameter zu bearbeiten, halten Sie die Taste gedrückt und bedienen den Endlosregler.

*Wertebereiche: Decay: 0 - 50; Gate: n, S, G*

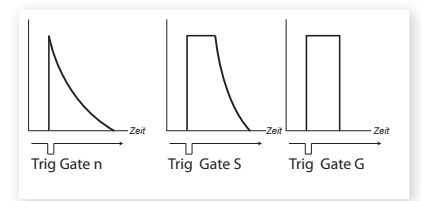

#### **Mixer-Parameter**

Mit Hilfe des Mixer-Parameters stimmen Sie die Pegel von Noise, Click und Tone aufeinander ab.

Die Gesamtlautstärke des Sounds wird über den Kanalpegel eingestellt.

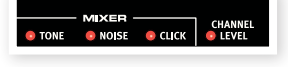

#### **Tone, Noise, Click**

Anhand dieser Parameter stellen Sie die Pegel der einzelnen Komponenten eines Sounds ein.

*Wertebereich: 0 - 10*

#### **Channel Level**

Hier stellen Sie die Gesamtlautstärke des ausgewählten Kanals ein.

*Wertebereich: 0 - 99*

#### **Tone-Parameter**

Die Tone-Komponente kann man auch als den "Körper" des Sounds bezeichnen. Wählen Sie eine Basis-Wellenform aus und passen Sie den Klang mit den anderen Parametern nach Bedarf an.

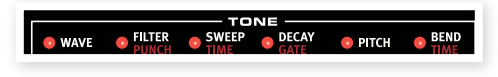

#### **Wave**

Die verschiedenen Wellenformen des Nord Drum verfügen über eine jeweils eigene Charakteristik. Manche zeichnen sich durch ihre besondere Tonlage aus, andere durch ihren eher metallischen Klang. "An" steht für einen analogen, "b" für einen Schlagzeug-ähnlichen und "c" für einen perkussive Wellenform-Charakter.

*Wertbereich: An 1-3, b 1-9, c 1-5*

#### **Filter/Punch**

Der Filter ist ein Tiefpassfilter, über den sich der Klang insgesamt Bass-lastiger ausrichten lässt. Bei einem Wert von 99 ist der Filter ganz geöffnet, bei 0 geschlossen.

Über Punch fügen Sie der Wellenform einen kurzen, anschlagsdynamischen Attack-Anteil hinzu.

```
Wertebereiche: Filter: 0 - 99; Punch: 0 - 9
```
#### **Sweep/Time**

Mit dem Parameter Sweep/Time wird der Filter beim Triggern auf Basis einer Hüllkurve ein wenig geöffnet. Der anschlagsdynamische Sweep-Parameter bestimmt, wie stark der Filter geöffnet wird.

Der Time-Parameter bestimmt die Laufzeit der Hüllkurve. Der Time-Wert verhält sich proportional zum Decay-Wert (siehe unten). Zur Bearbeitung halten Sie die Taste gedrückt und bedienen den Endlosregler. Bei einem Time-Wert von 9 entspricht die Hüllkurvenlaufzeit der Decay-Dauer.

*Wertebereiche: Sweep: 0 - 10; Time: 0 - 9*

#### <span id="page-12-0"></span>**Decay/Gate**

Über den Decay-Parameter legen Sie die Dauer des Klangs fest. Je höher der Wert, desto länger klingt der Sound aus.

Der Gate-Parameter bestimmt, ob der Ton kontinuierlich (Einstellung "n"), mit "Soft Knee"-Charakteristik ("S") oder sehr schnell ("G") ausklingt. Siehe auch die Illustration auf [Seite](#page-11-1) 12. Um den Gate-Parameter zu bearbeiten, halten Sie die Taste gedrückt und bedienen den Endlosregler.

*Wertebereiche: Decay: 0 - 50; Gate: n, S, G*

#### **Pitch**

Über den Pitch-Parameter legen Sie die Tonhöhe des Sounds fest. Die Tonhöhe wird dabei in Viertelton-Schritten eingegeben und in der LED-Anzeige als MIDI-Notennummer angezeigt. Der Wert 69.0 entspricht  $A = 440$  Hz.

*Wertebereich: 11.0 - 98.5*

#### **Bend Range/Bend Time**

Der Bend-Parameter bestimmt den Bend-Bereich des Tons. Die Tonhöhenänderung kann in zwei Richtungen erfolgen: bei negativen Werten nach oben, bei positiven Werten nach unten. Der erste Parameter bestimmt dabei das Ausmaß der Tonhöhenänderung. Diese Funktion ist außerdem anschlagsdynamisch.

Der Parameter Bend Time bestimmt die Dauer der Tonhöhenänderung. Der Time-Wert ist proportional zum Decay-Wert. Zum Bearbeiten halten Sie die Taste gedrückt und bedienen den Endlosregler. Bei einem Time-Wert von 9 entspricht die Laufzeit der Hüllkurve der Decay-Dauer.

*Wertebereiche: Bend Range: -9 / 30; Bend Time: 0 - 9*

#### **Die Click-Parameter**

Der "Click" ist ein schneller Transient zu Beginn eines Klangs.

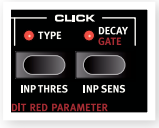

#### **Type**

Jeder der verschiedenen Click-Typen des Nord Drum verfügt über eine eigene Charakteristik. Die "n"-Clicks sind unterschiedliche Noise-Wellenformen, die "c"-Klicks basieren ebenfalls auf Noise-Wellenformen, verfügen aber über mehr Attack. Die "t"-Clicks liegen mehr im oberen Frequenzbereich.

*Wertebereich: n1 - n9, c1 - c9, t1 - t9*

#### **Decay/Gate**

Über den Decay-Parameter legen Sie die Dauer des Clicks fest. Je höher der Wert, desto länger klingt der Sound aus.

Der Gate-Parameter bestimmt, ob der Noise-Sound kontinuierlich (Einstellung "n"), mit "Soft Knee"-Charakteristik ("S") oder sehr schnell ("G") ausklingt. Siehe auch die Illustration auf [Seite](#page-11-1) 12. Um den Gate-Parameter zu bearbeiten, halten Sie die Taste gedrückt und bedienen den Endlosregler.

*Wertebereich: Decay: 0 - 20; Gate: n, S, G*

#### **Die Shift-Parameter**

Die Parameter in der zweiten Reihe erreichen Sie, indem Sie die Shift-Taste gedrückt halten und dann die entsprechende Taste auslösen.

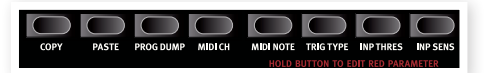

Die ersten beiden Parameter-Tasten sind mit den Funktionen Copy und Paste belegt, die weiteren mit globalen Einstellungen und Funktionen.

 *Die Systemeinstellungen bleiben, mit einer Ausnahme, auch nach dem Ausschalten des Geräts erhalten. Der Local-Parameter steht nach dem Einschalten immer auf On.*

#### **Copy**

Über diese Funktion können Sie alle Einstellungen im ausgewählten Kanal kopieren. Diese Kopie lässt sich mit dem Befehl Paste dann in einen anderen Kanal im selben oder in einem anderen Programm

<span id="page-13-0"></span>einfügen. Die kopierten Einstellungen verbleiben im Pufferspeicher, bis Sie einen anderen Kopiervorgang ausführen oder das Gerät ausschalten.

#### **Paste**

Wenn Sie einen Kanal kopiert und dann ein anderes Programm/einen anderen Kanal als Ziel ausgewählt haben, können Sie die Einstellungen mit Hilfe dieser Funktion dort einfügen. Einmal kopierte Einstellungen lassen sich nacheinander in mehrere Ziele einfügen.

#### **Prog Dump**

Die Taste Prog Dump bietet Zugriff auf die drei Funktionen Memory Protect, Dump One und Dump All. Um die einzelnen Funktionen aufzurufen, drücken Sie wiederholt die Taste Prog Dump.

Memory Protect ist in der Voreinstellung aktiviert (On), um ein versehentliches Überschreiben der gespeicherten Programme zu verhindern.

Über Dump One können Sie einen Dump des aktuellen Nord-Drum-Programms als MIDI-SysEx-Datei ausgeben. Mit Hilfe dieser Funktion können Sie Sicherheitskopien Ihrer Programme erstellen oder sie an andere Anwender von Nord Drum weitergeben. Sobald in der Anzeige "ONE" angezeigt wird, können Sie die Programm-Taste drücken, um die Datenübertragung zu starten.

Mit Dump All übertragen Sie alle 99 im Nord Drum gespeicherten Programme als MIDI-SysEx-Daten. Wenn in der Anzeige "ALL" erscheint, können Sie die Datenübertragung mit der Program-Taste starten.

Das Übertragen und Empfangen ist im Kapitel zum MIDI-Betrieb auf [Seite](#page-14-1) 15 beschrieben.

#### **MIDI Ch**

Über die Taste MIDI Ch haben Sie Zugriff auf drei Parameter: MIDI Channel, Local On/Off und Program Change Receive On/Off. Um zwischen den einzelnen Parametern umzuschalten, drücken Sie wiederholt die Taste MIDI Ch.

MIDI Channel: Hier legen Sie den Kanal fest, über den das Nord Drum MIDI-Daten empfängt. Der letzte wählbare Wert ist die "Learn"-Funktion: Hier wird der MIDI-Kanal automatisch auf Basis der empfangenen MIDI-Befehle festgelegt.

*Wertebereich: 1 -16, Off, L r n*

Die Option Local On/Off wird als L On bzw. L Of angezeigt. Verwenden Sie die Funktion Local Off, wenn im Betrieb des Nord Drum mit einem Sequenzer Probleme mit mehrfach ausgegebenen Befehlen ("MIDI-Echo") auftreten.

*Wertebereich: L On, L Of*

Der Parameter Program Change kann die Werte Off, Send only, Receive only sowie Send and Receive annehmen. Wählen Sie den Wert Receive, wenn Sie die Programme des Nord Drum von einem MIDI-Controller aus umstellen möchten.

*Wertebereich: P Of, P S, P r, P Sr*

#### <span id="page-13-2"></span>**MIDI Note**

Jeder der vier Kanäle lässt sich manuell für die Steuerung über MIDI konfigurieren. Die letzte auswählbare Option ist der MIDI-Learn-Modus. In diesem Modus wird dem ausgewählten Kanal automatisch die nächste empfangene MIDI-Note zugeordnet. Die empfangene Notennummer wird in der LED-Anzeige dargestellt.

*Wertebereich: 0 - 127, L r n*

#### <span id="page-13-1"></span>**Trig Type**

Über die Taste Trig Type haben Sie Zugriff auf die zwei Parameter Trig Type und Dyn Response Curve. Durch wiederholtes Drücken der Trig-Type-Taste schalten Sie zwischen den beiden Parametern um.

Trig Type: Hier legen Sie fest, wie empfindlich das Nord Drum auf das Ausgangssignal Ihrer Pads bzw. Drum Trigger reagiert.

Da das Ausgangssignal je nach Pad und Hersteller sehr stark variiert, sollten Sie den Trig-Parameter an das jeweilige Ausgangssignal anpassen.

<span id="page-14-0"></span>Die Input Trig Level LEDs zeigen die Trigger-Signale der Pads. Die grüne LED zeigt an, dass ein Trigger-Signal anliegt. Liegt das Trigger-Signal mindestens 6 dB unter dem Maximalwert, blinkt die rote LED: Wenn der Maximalwert erreicht wird, leuchtet sie durchgehend. Für eine optimale dynamische Ansprache sollte die rote LED nur bei maximaler Anschlagsstärke durchgehend leuchten.

In der nachfolgenden Liste sind einige der Pads und akustischen Trigger aufgeführt, mit denen das Nord Drum getestet wurde. Probieren Sie bei anderen Pads die verschiedenen Trig Types aus, um die optimale Einstellung zu finden.

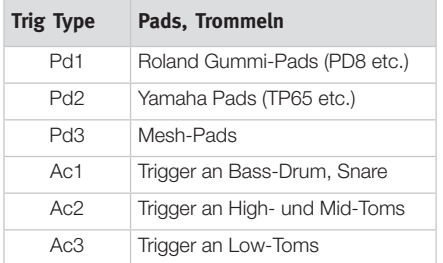

E *Roland und Yamaha sind Warenzeichen der jeweiligen Rechteinhaber und in keiner Weise zu Clavia zugehörig oder mit Clavia verbunden. Die Warenzeichen weisen nur auf Produkte hin, die mit dem Nord Drum kompatibel sind.*

*Wertebereich: Pd1, Pd2, Pd3, Ac1, Ac2, Ac3*

Dynamics: Drücken Sie die Taste Trig Type erneut, um die Dynamikeinstellungen zu bearbeiten. Bei der Einstellung "Dn1" wird die Velocity des Pads direkt umgesetzt. Wenn Sie eine "knackigere" Ansprache bevorzugen, wählen Sie "Dn2".

*Wertebereich: Dn1, Dn2*

#### **Inp Thres**

Mit diesem Parameter verhindern Sie, dass am selben Ständer montierte Pads unabsichtlich getriggert werden. Wird z.B. ein Pad auf Kanal 1 getriggert, wenn Sie das Pad an Kanal 2 spielen, erhöhen Sie den Inp-Thres-Wert von Kanal 1.

#### **Inp Sens**

Über diesen Parameter lässt sich das Ausgangssignal eines Pads oder anderen Eingabegeräts mit dem Trig Input für den ausgewählten Kanal abgleichen. Wählen Sie die Einstellung so, dass die rote Input Trig Level LED nur bei den stärksten Anschlägen durchgehend leuchtet.

*Wertebereich: 0 - 99*

## <span id="page-14-1"></span>**MIDI-Betrieb**

Ab Werk werden die vier Kanäle des Nord Drum über die Notennummern 36, 38, 59 und 47 getriggert.

Dies entspricht der General-MIDI-Spezifikation für Bass Drum 1, Snare Drum 1, Hi Tom 1 und Mid Tom 1. Wenn Sie andere Notennummern verwenden möchten, lesen Sie den Abschnitt zur Konfiguration der MIDI-Notennummern auf [Seite](#page-13-2) 14.

#### **Sichern des Speicherinhalts**

Über MIDI-SysEx-Dumps können Sie einzelne oder alle Programme auf einen Computer übertragen. Um Dumps aufzuzeichnen, wird ein Programm zum Empfangen, Speichern und Übertragen von MIDI-Daten benötigt. Dies kann ein Sequenzer oder eines der vielen kostenlos erhältlichen MIDI-Programme sein:

- *Windows-Benutzer können bspw. MIDI Ox (www.midiox.com) verwenden, für Mac-OSX-Benutzer empfiehlt sich der SysEx Librarian von Snoize Productions (www.snoize.com).*
- 1 Stellen Sie sicher, dass das Empfangsgerät empfangsbereit und der MIDI Out des Nord Drum mit dem MIDI In des Computers verbunden ist.
- [2] Halten Sie Shift gedrückt und drücken Sie mehrfach die Taste Prog Dump, bis im LED ONE bzw. ALL angezeigt wird.

<span id="page-15-0"></span>*Bei ONE wird das aktuelle, bei ALL alle 99 Programme des Nord Drum übertragen.*

- 3 Drücken Sie die Program-Taste, um die Übertragung zu starten. Nach erfolgreicher Übertragung wird in der Anzeige kurz OK angezeigt.
- 4 Überprüfen Sie in der Empfänger-Anwendung, ob die Daten übertragen wurden. Speichern Sie die Datei unter einem sinnvollen Namen an einem geeigneten Ort auf der Festplatte.
- M *Der Speicherinhalt des Nord Drum wird durch die Übertragung nicht verändert.*

#### <span id="page-15-1"></span>**Empfang von MIDI-SysEx-Dumps**

- 1 Stellen Sie sicher, dass Ihr Sequenzer/Ihre MIDI-Anwendung für die Ausgabe eines SysEx-Pakets vorbereitet und der MIDI Out des Computers mit dem MIDI In des Nord Drum verbunden ist.
- 2 Starten Sie die Übertragung. Das Nord Drum empfängt anliegende kompatible MIDI-SysEx-Befehle automatisch.

Enthält das SysEx-Paket alle 99 Programme, wird der gesamte Speicherinhalt des Nord Drum mit dem Inhalt des Pakets überschrieben. Ausnahmen bilden Programme, die sich zum Zeitpunkt der Übertragung zur Bearbeitung im Pufferspeicher befinden. Enthält das SysEx-Paket ein einzelnes Programm, wird es im Pufferspeicher des Nord Drum abgelegt. Um dieses Programm dauerhaft auf dem Gerät zu erhalten, müssen Sie es an einem Programmplatz speichern.

#### **Aktualisieren des Betriebssystems**

Das Betriebssystem des Nord Drum kann aktualisiert werden, wenn eine verbesserte Version zur Verfügung steht.

Die Aktualisierung erfolgt als MIDI-Übertragung vom Computer: Verwenden Sie die Update-Anwendung, die Sie kostenfrei von der Webseite www.norddrum.com herunterladen können. Wählen Sie je nach Bedarf die Version für Windows bzw. Mac OSX.

Sie benötigen außerdem ein an Ihren Computer angeschlossenes MIDI-Interface.

- Verbinden Sie MIDI In/Out des Nord Drum mit MIDI Out/In des Computers.
- 2 Starten Sie die Update-Anwendung.
- M *Die Windows-Version der Anwendung wird als ZIP-Archiv heruntergeladen und muss mit einer Software wie WinRAR entpackt werden, bevor Sie sie ausführen können.*
- 3 Wählen Sie die MIDI-Anschlüsse aus, die Sie verwenden möchten.

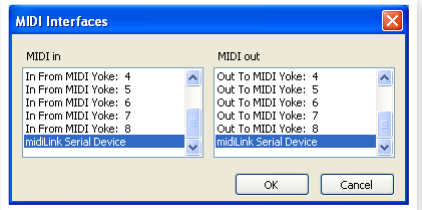

In der Update-Anwendung wird die aktuelle OS-Version des Nord Drum angezeigt.

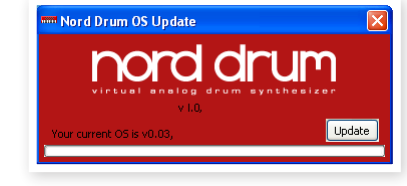

4 Klicken Sie auf die Schaltfläche Update, um das neue OS ins Gerät zu übertragen.

#### **Webseite**

Neue OS-Versionen, Programme und andere Neuigkeiten finden Sie auf unserer Webseite www.norddrum.com.

# <span id="page-16-0"></span>**4 Anhang**

## **Werks-Soundbank**

Das Nord Drum bietet insgesamt 99 Programm-Speicherplätze. Die Speicherplätze mit den Nummern P80 bis P99 sind nicht belegt und erlauben es, editierte Programme direkt abzuspeichern, ohne dass Sie vorhandene Programme versehentlich überschreiben.

Der gesamte Speicherinhalt kann mit den auf [Seite](#page-15-1) 16 in diesem Handbuch beschriebenen Verfahren als MIDI-Sys-Ex-Datei auf einem Computer gespeichert werden. Eine MIDI-Sys-Ex-Datei mit einer Kopie der Werks-Soundbank finden Sie auf der Webseite:

www.norddrum.com

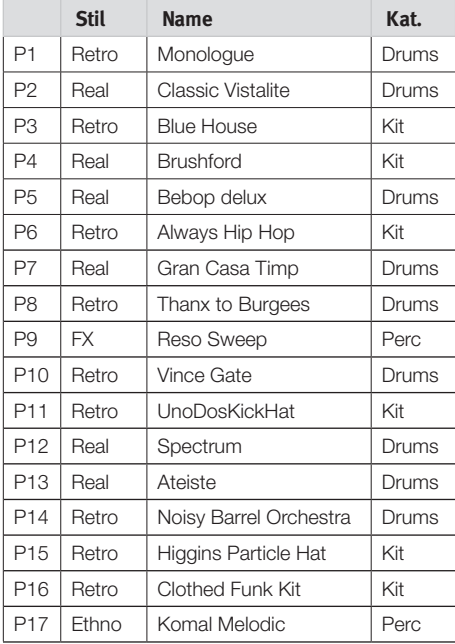

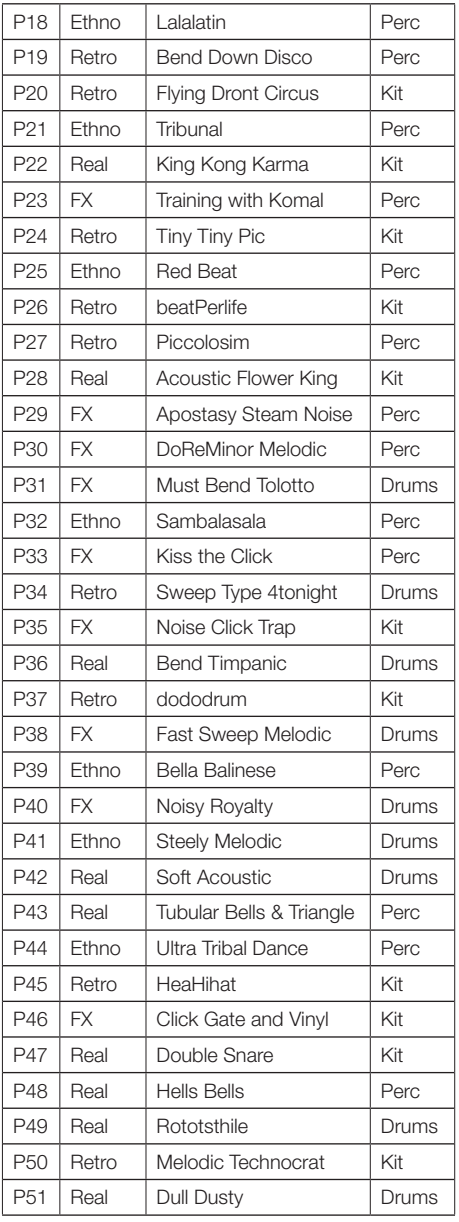

<span id="page-17-0"></span>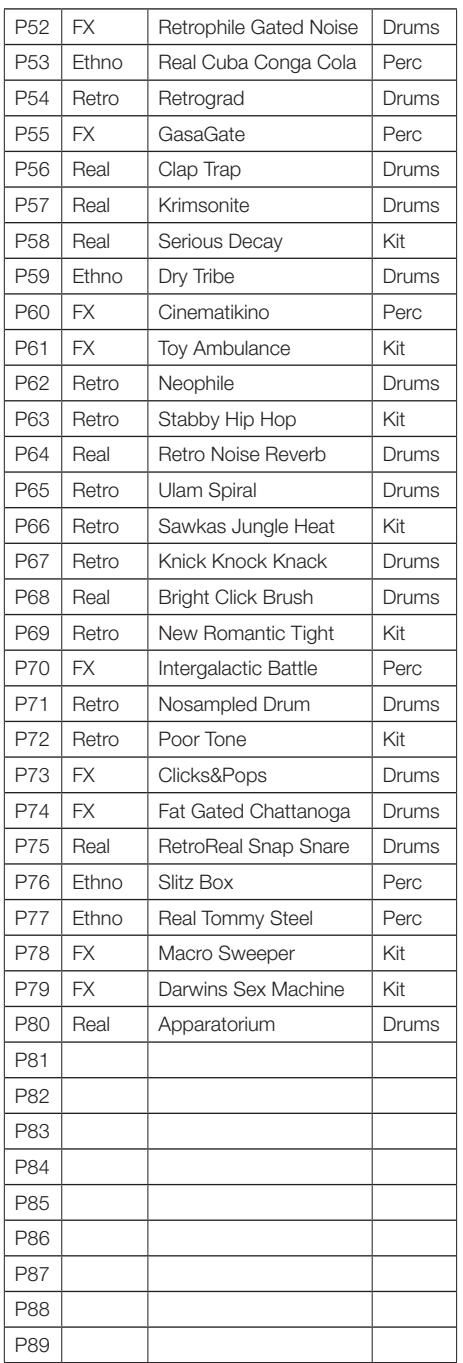

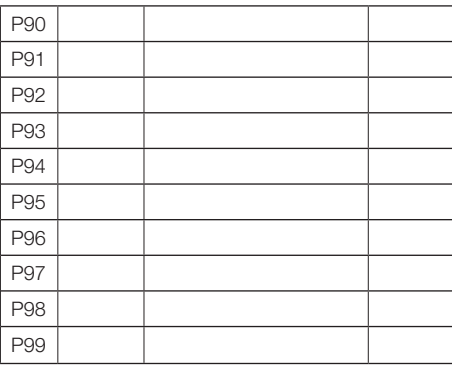

#### **Stile**

Real: "Akustische Drums"

Retro: Drum-Maschine oder Old-School-Sounds.

**Ethno: World Music** 

**FX:** Abgefahrene Einstellungen und FX

#### **Kategorien**

**Drums:** Kick, Snare, Tom1 Tom2. Verwenden Sie diese in Verbindung mit akustischen Hi-Hats & Becken

Percussion: Für vier Pads ausgelegt, für stehende Percussionisten.

Kit: Kick, Snare, Tom, Hi-hat. Für den Einsatz mit einem Sequenzer-Programm.

## **FCC-Information (USA)**

#### **1. WICHTIGER HINWEIS: MODIFIZIEREN SIE DIESES GERÄT IN KEINEM FALL!**

Dieses Gerät entspricht den FCC-Richtlinien, wenn es nach den Anleitungen in diesem Handbuch in Betrieb genommen wird. Modifikationen, die nicht ausdrücklich von Clavia genehmigt wurden, können die durch die FCC vergebene Erlaubnis zum Betrieb dieses Produkts aufheben.

**2. ACHTUNG:** Verwenden Sie zum Anschluss dieses Produkts an Zubehör und/oder andere Produkte hochwertige geschirmte Kabel. Es MÜSSEN die mit diesem Produkt ausgelieferten Kabel benutzt werden. Befolgen Sie alle Anweisungen zur Installation. Verstöße gegen die beschriebene Inbetriebnahme können gegen die FCC-Erlaubnis zum Betrieb dieses Produkts in den USA verstoßen.

**3. Anmerkung:** Diese Gerät wurde getestet und entspricht den Richtlinien für Class-B-Digitalgeräte, bezogen auf Part 15 der FCC-Regulierungen. Diese Richtlinien wurden zum grundlegenden Schutz vor störenden Einstreuungen bei Installationen im Wohnbereich entworfen. Dieses Gerät erzeugt, nutzt und kann energiereiche Funk-Frequenzen abstrahlen und störende Einstreuungen auf jede Form von Funk-Kommunikation induzieren, wenn es nicht in Übereinstimmung mit den Anleitungen installiert und genutzt wird. In diesem Sinne kann nicht zugesichert werden, dass in bestimmten Installationen keine Einstreuungen auftreten. Wenn dieses Gerät störend in den Radio- und/oder Fernsehempfang einstreut und dieser Zustand durch Ein- und Ausschalten des Geräts verifiziert werden kann, sollte der Anwender versuchen, die Einstreuungen durch eine oder mehrere der folgenden Maßnahmen aufzuheben:

- Richten Sie die Empfangsantenne neu aus oder stellen Sie diese anders auf.
- Vergrößern Sie den Abstand zwischen dem Gerät und dem Empfänger.
- Schließen Sie das Gerät an einer Steckdose an, die einem anderen Stromkreis angehört als die des Empfängers.
- Wenden Sie sich bei Problemen an Ihren Händler oder an einen erfahrenen Radio-/TV-Techniker.

Diese Gerät wurde getestet und entspricht den Richtlinien von Part 15 der FCC-Regulierungen. Der Betrieb unterliegt den folgenden zwei Bedingungen:

(1) dieses Gerät darf keine störenden Einstreuungen verursachen, und

(2) dieses Gerät muss jede empfangene Einstreuung aufnehmen, einschließlich Einstreuungen, die einen unerwünschten Betrieb verursachen können.

Nicht genehmigte Änderungen oder Modifikationen an diesem System können zum Erlöschen der Erlaubnis zum Betrieb dieses Geräts führen.

Zum Betrieb dieses Geräts gemäß der FCC-Class-B-Grenzwerte müssen geschirmte Kabel benutzt werden.

For Canada

### **NOTICE**

This Class B digital apparatus meets all requirements of the Canadian Interference-Causing Equipment Regulations.

#### **AVIS**

Cet appareil numérique de la classe B respecte toutes les exigences du Règlement sur le matériel brouilleur du Canada.

## **KONFORMITÄTSERKLÄRUNG Compliance-Erklärung**

**Modell-Name : Nord Drum Geräte-Typ : Digitales Drum-Modul Verantwortlicher Hersteller : Clavia DMI AB Adresse : P.O. BOX 4214. SE-102 65 Stockholm, Schweden Telefon: +46-8-442 73 60**